A*nalisi* d*ei* d*ati* d*i* B*elle II*

*Be*l*e II Ma*s*ercla*s *2024*

I*n* p*ratica!*

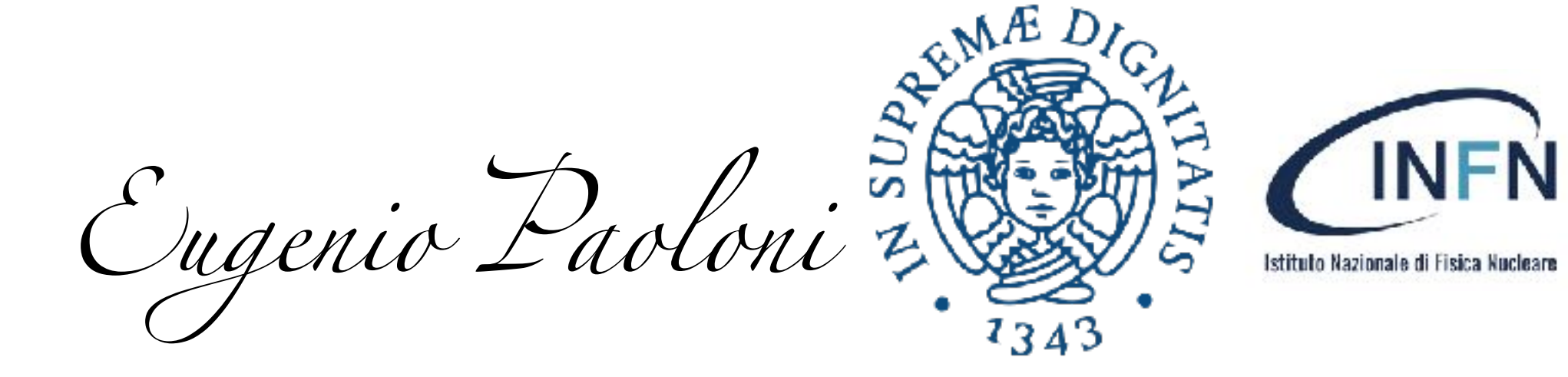

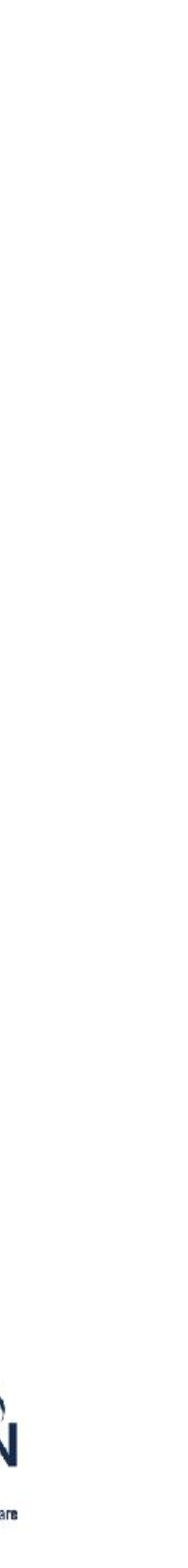

*Belle II* Masterclass 26 marzo 2024

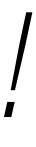

## **Ricostruirete alcuni Decadimenti…** … utilizzando i dati di *Belle II !*

### ➡ potete fare la ricostruzione dei seguenti decadimenti attraverso 9 "missioni"

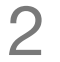

➡ vediamo l'organizzazione e gli strumenti che avrete a disposizione per l'analisi: • ricostruzione, selezione, fit

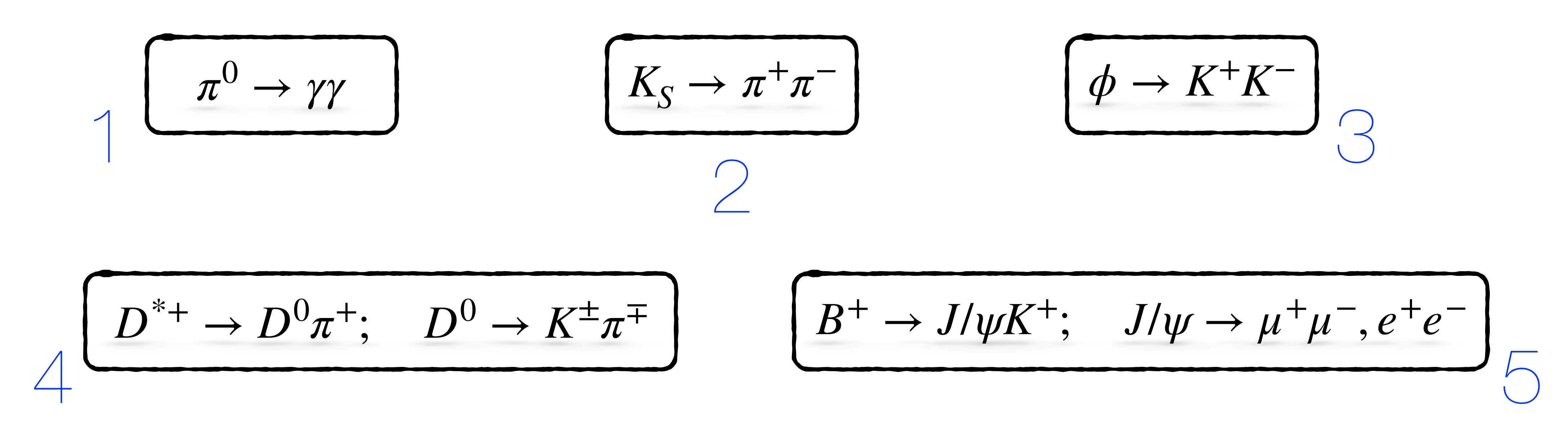

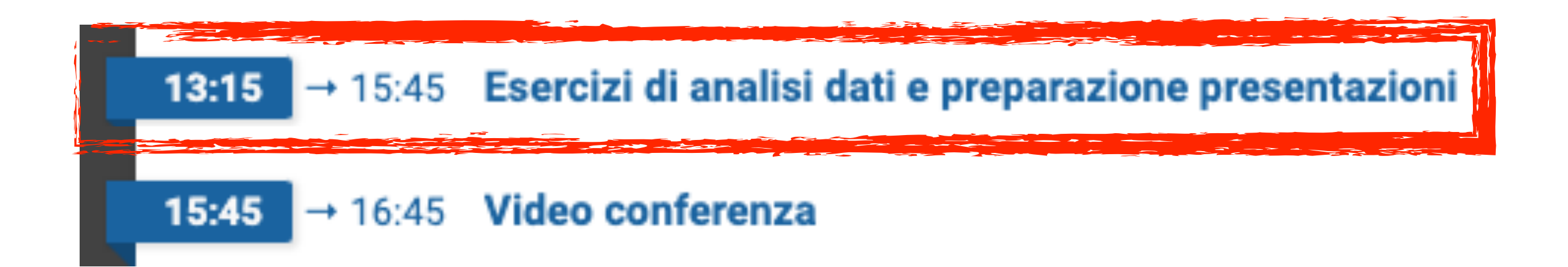

### ■ colleghiamoci alla pagina https://belle2.ij[s.si/masterclass/](https://belle2.ijs.si/masterclass/) (è linkata sull'agenda) su cui

# **Organizzazione**

• si tratta di ricostruire decadimenti, produrre istogrammi e fare qualche fit, il tutto organizzato in

■ se avete qualche dubbio (qualsiasi dubbio), problemi tecnici, curiosità, ... alzate la mano

- faremo l'analisi di dati di Belle II
	- 9 "missioni"
- ➡ siete suddivisi in gruppi di 2±1 persone (il lavoro di ricerca è un lavoro di team)
- e qualcuno arriverà in men che non si dica :)
- presentata (in inglese) durante la video conferenza con KEK e le altre scuole

➡ alla fine prepareremo una piccola presentazione con il materiale da voi prodotto che verrà

3

*Belle II* Masterclass 26 marzo 2024

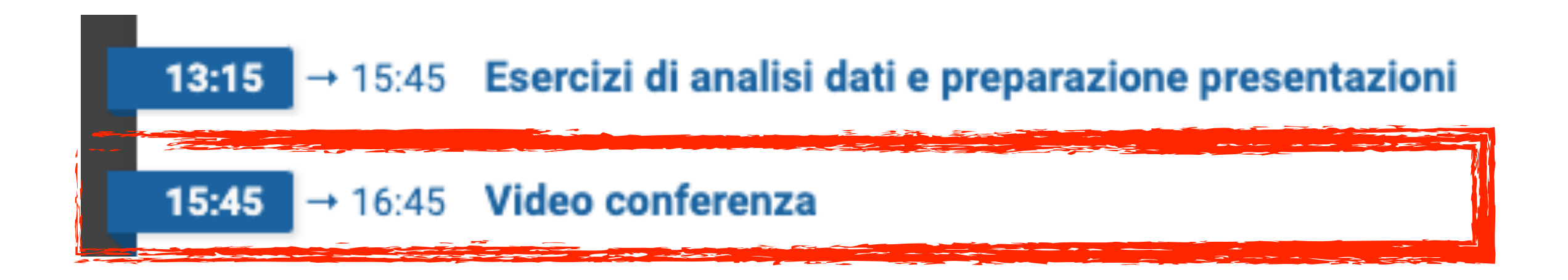

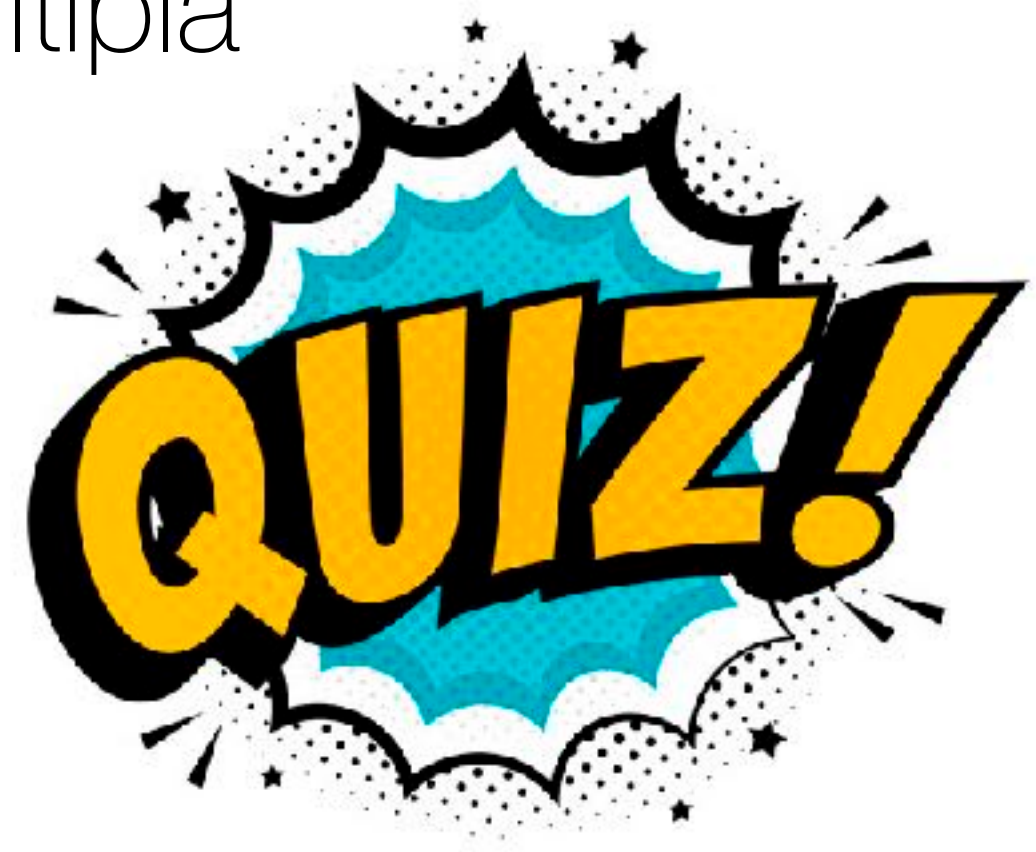

- ➡ Alla video conferenza parteciperanno le scuole che partecipano alla masterclass da altre città e ricercatori collegati da KEK
	- durante la video conferenza ci saranno le presentazioni del lavoro degli studenti
- ➡ Ci sarà anche un quiz, ma non si vince nulla :'-( ,a risposta multipla
	- collegandosi ad una pagina web si apre una finestra

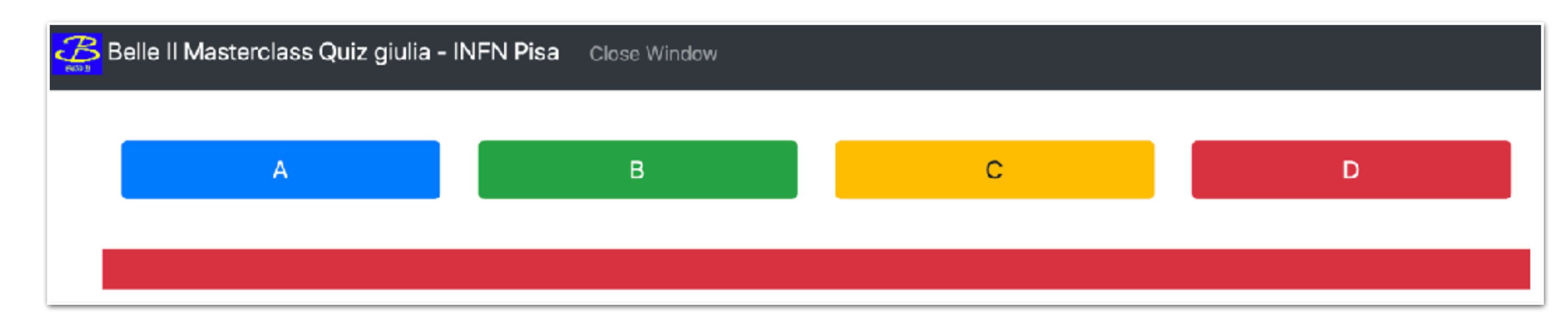

• quando parte il cronometro dovrete cliccare sulla risposta che ritenete corretta (se cliccate

prima la risposta non viene registrata!)

# **Video Conferenza**

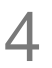

# **Iniziamo!**

**Belle II Masterclass** 

### 1. collegarsi a https://belle2.ij[s.si/masterclass/](https://belle2.ijs.si/masterclass/)

- 2. inserire un Nickname = cognome e selezionare il gruppo INFN Pisa
- 3. cancellare i blocchi sul piano di lavoro
- 4. cliccare su "Show Mission" per leggere il testo del primo esercizio

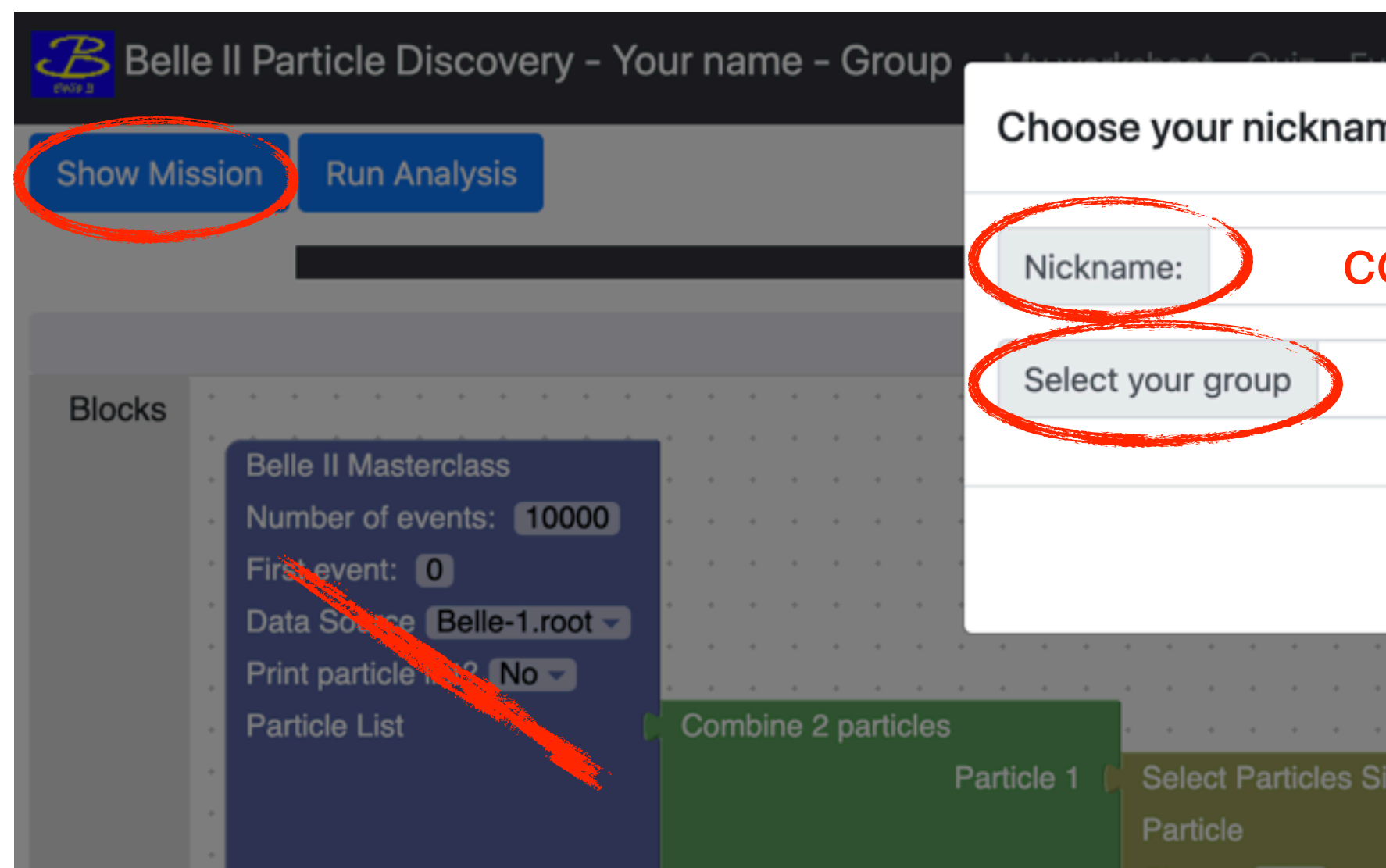

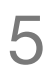

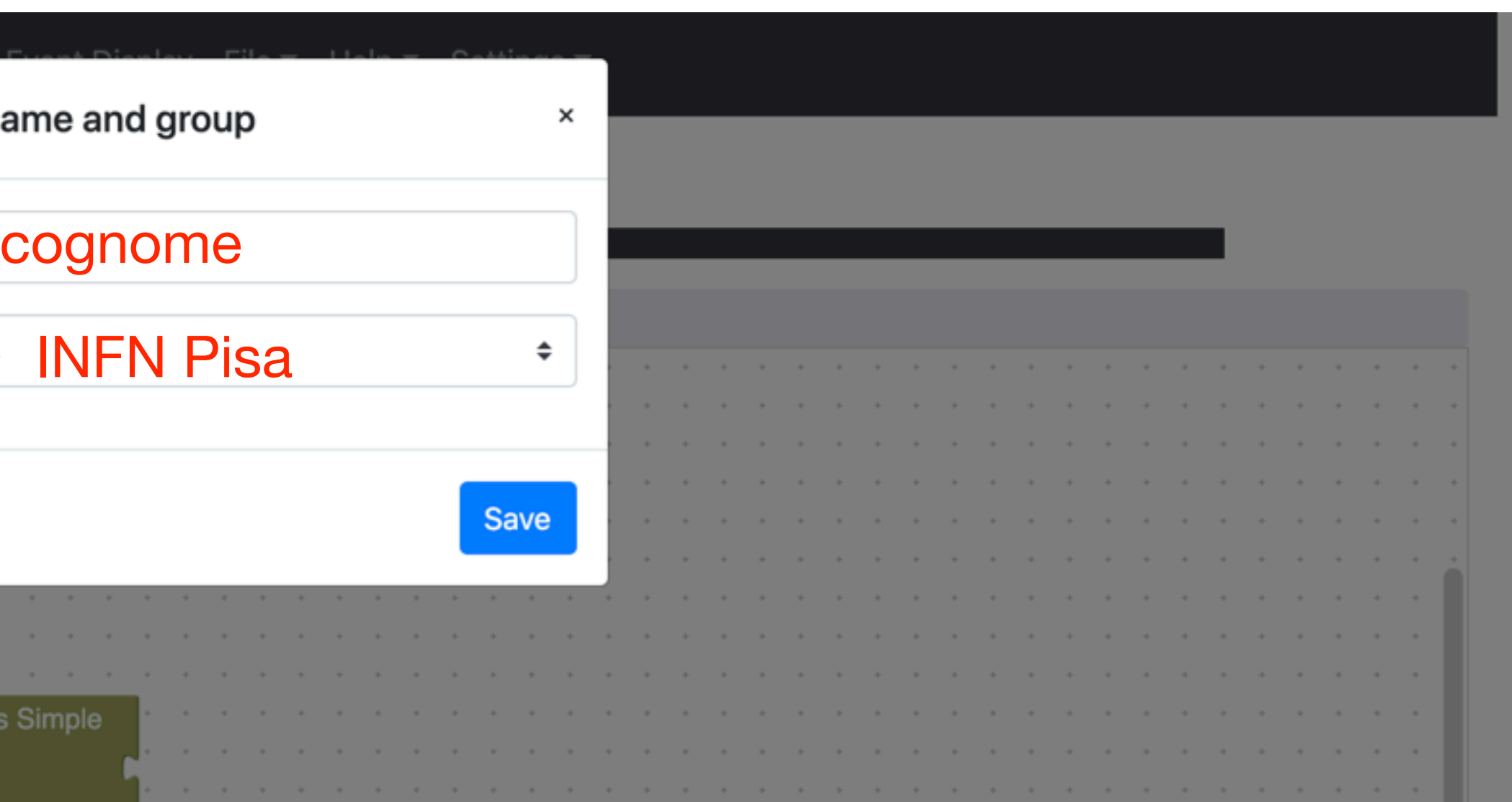

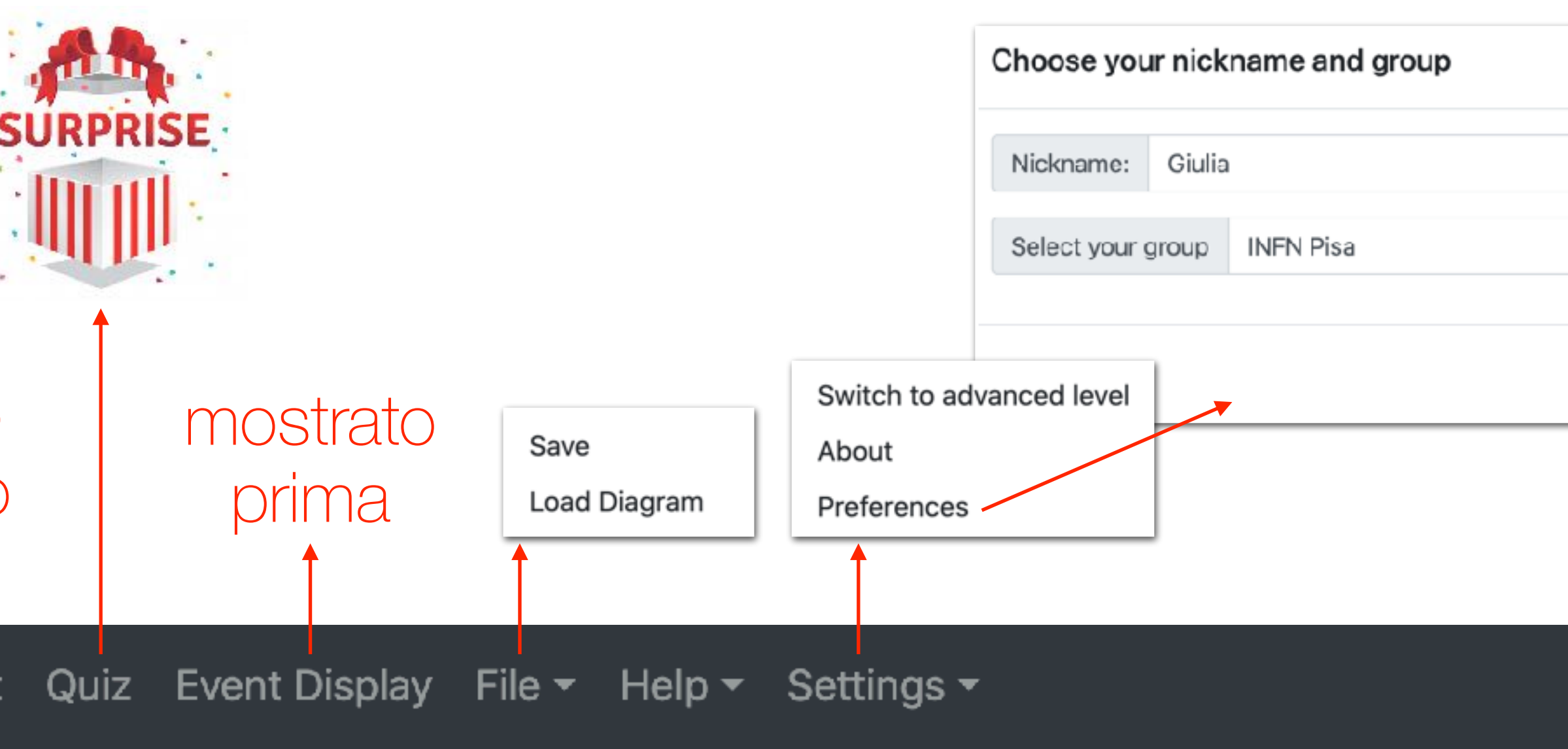

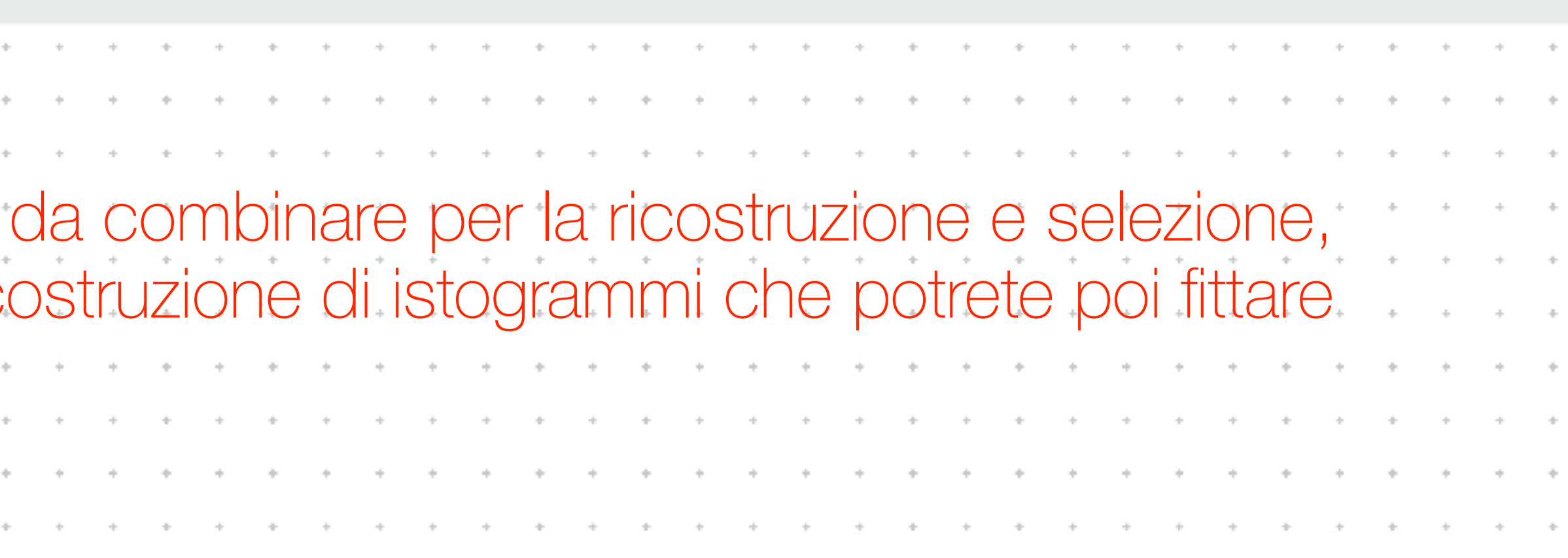

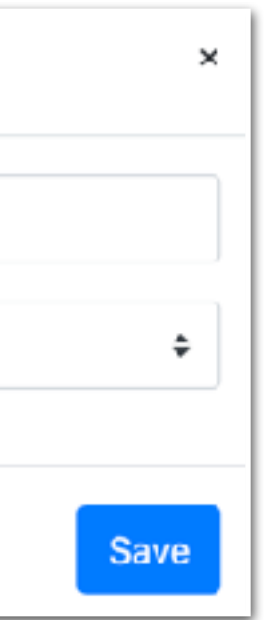

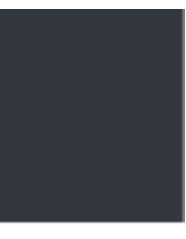

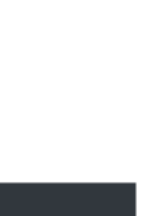

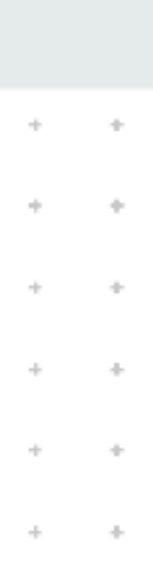

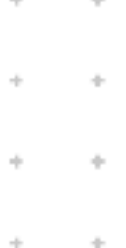

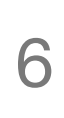

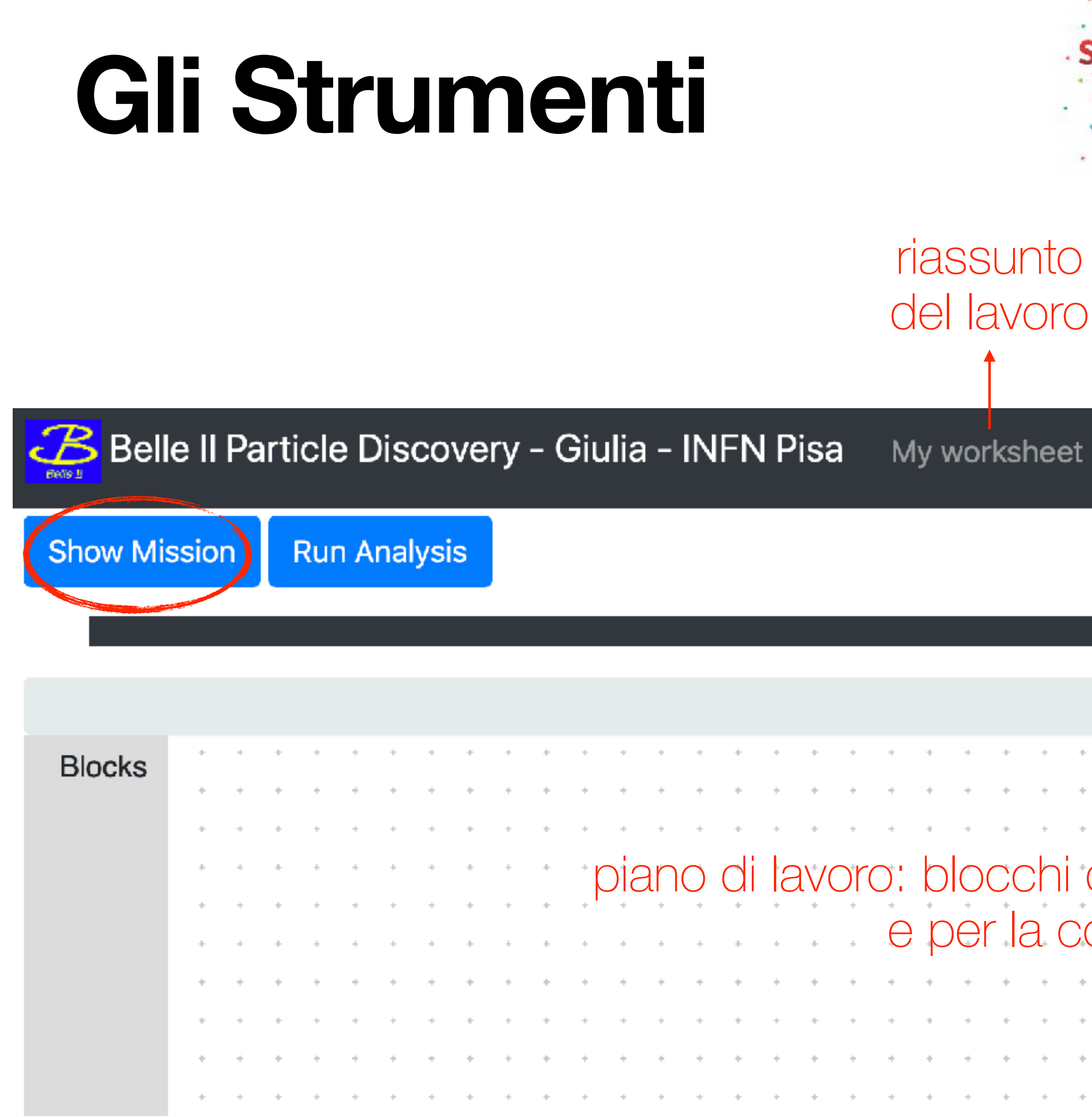

## **Blocchi da Combinare** strumenti base

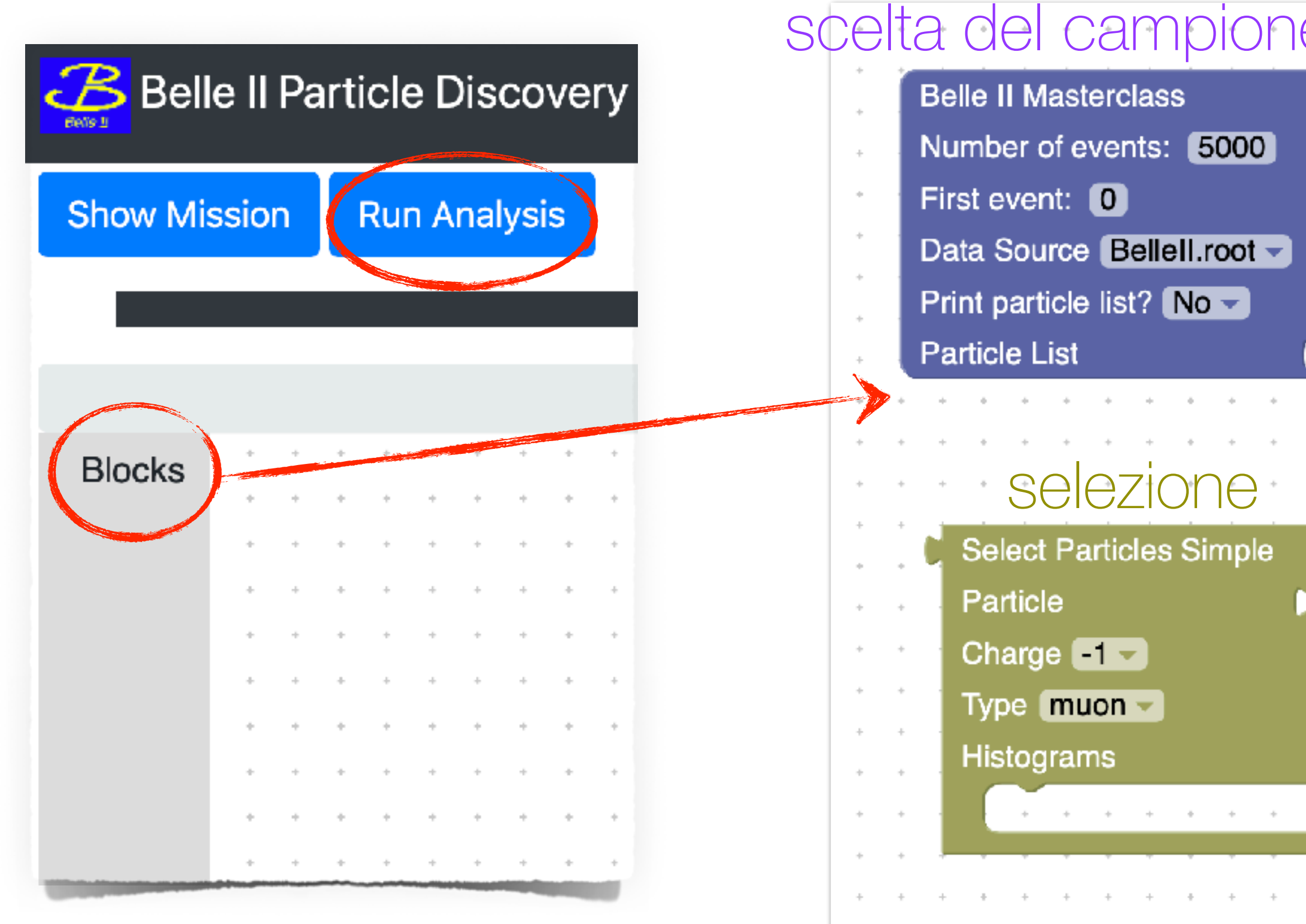

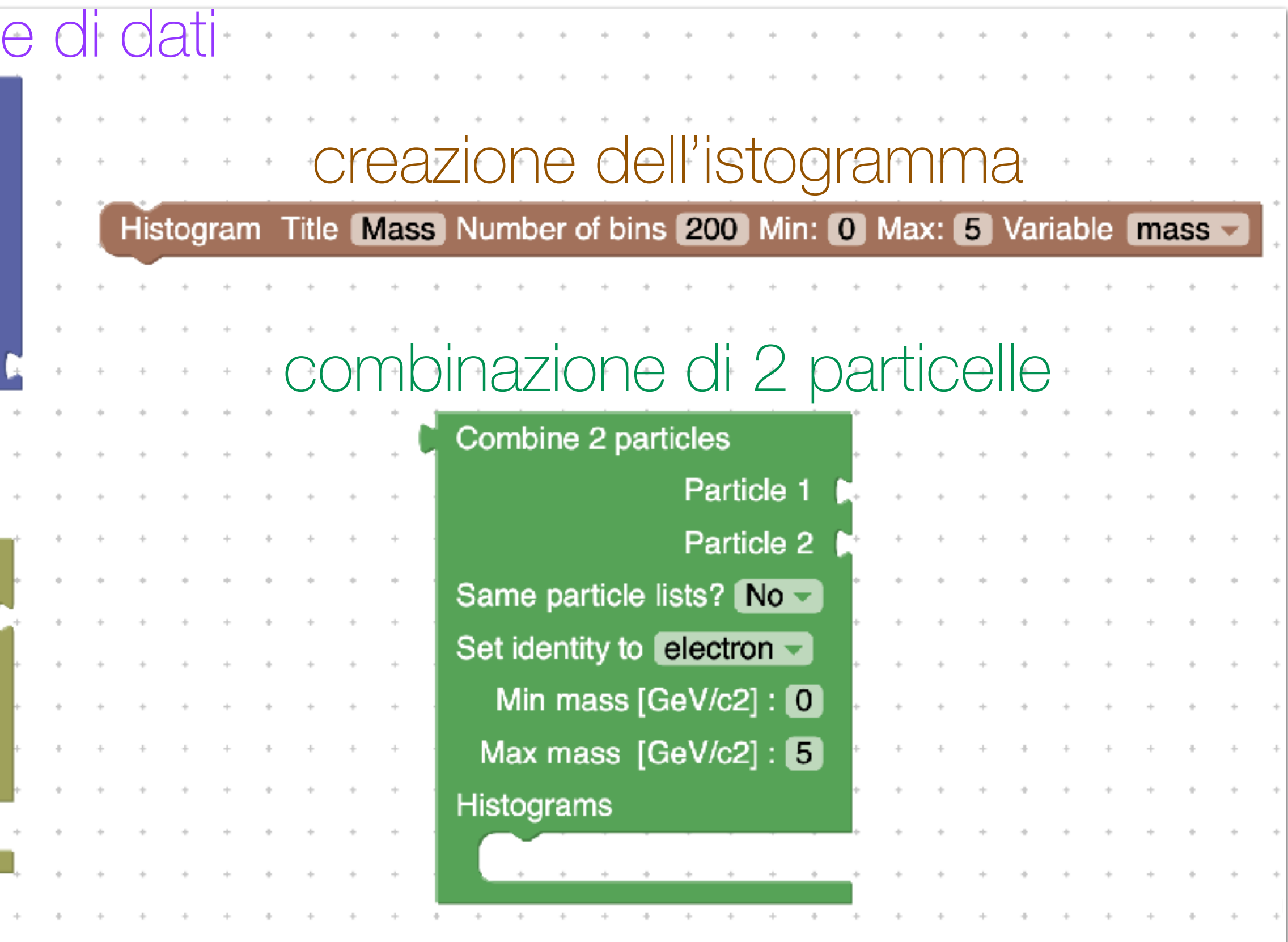

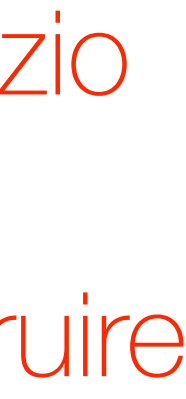

- 1. trascinare il blocco desiderato nello spazio di lavoro
- 2. combinarlo con gli altri blocchi per costruire la vostra analisi

3. click on Run Analysis per eseguire l'analisi

*Belle II* Masterclass 26 marzo 2024

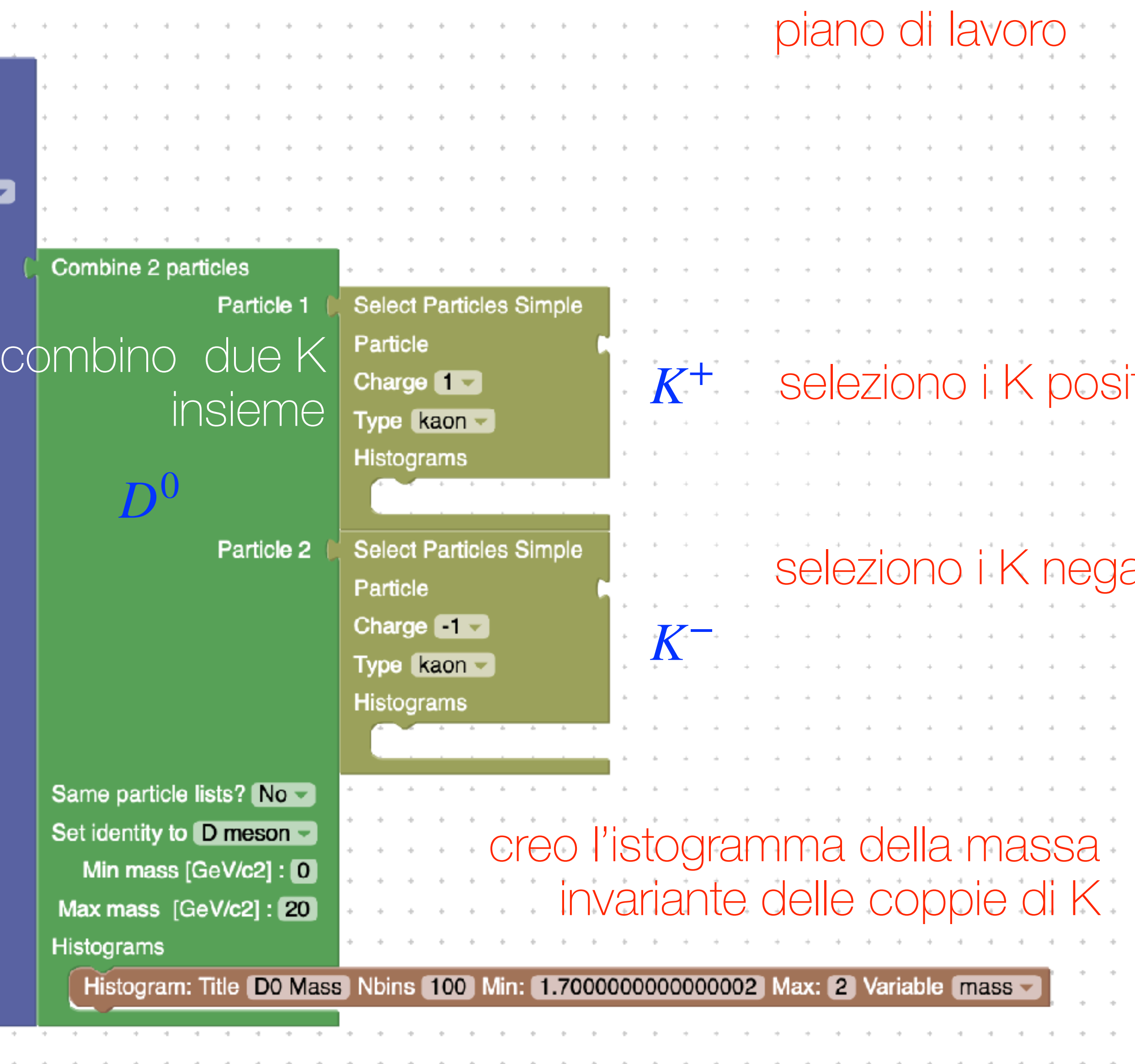

# $\mathsf{itivi}$

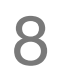

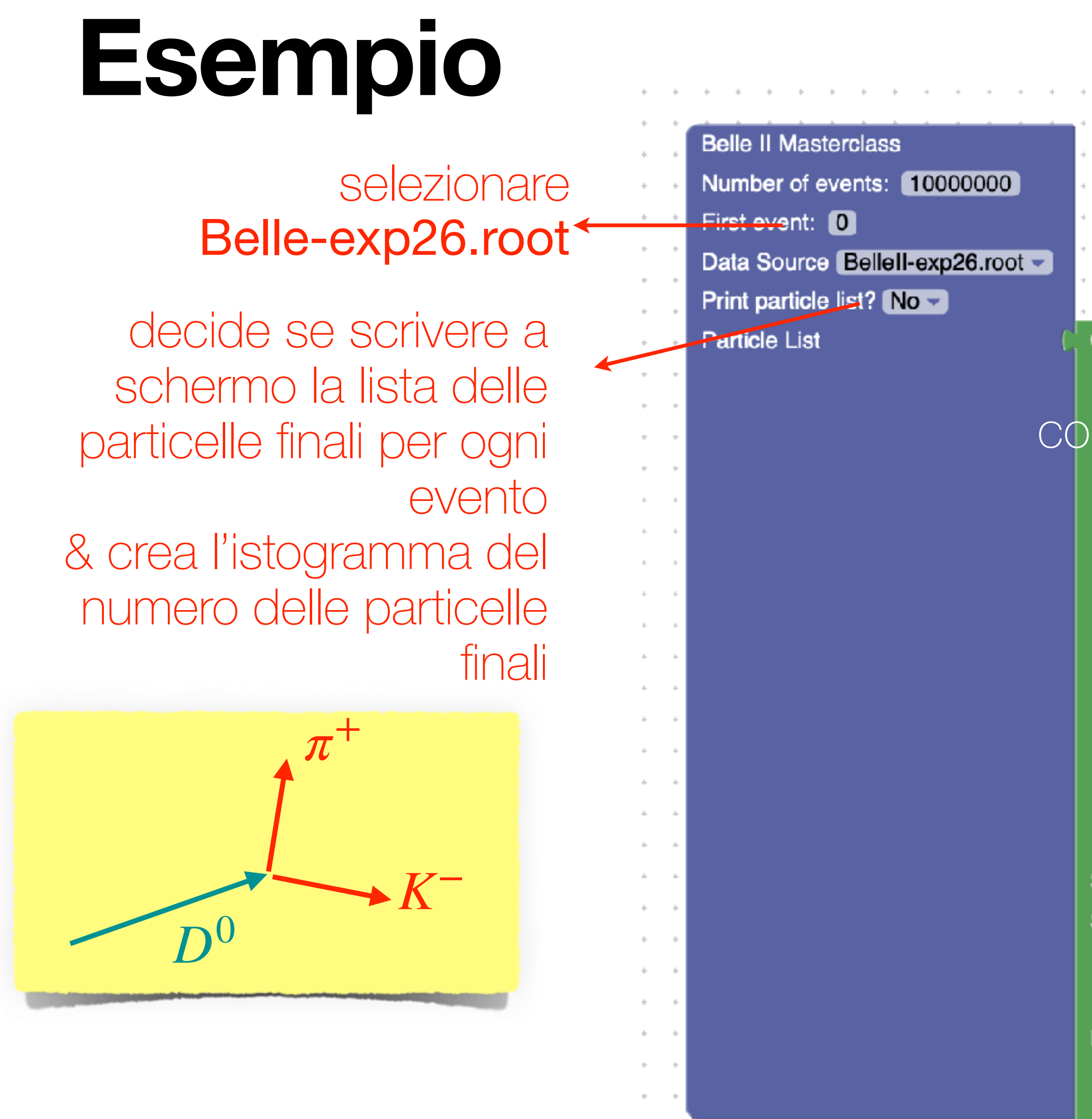

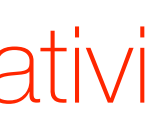

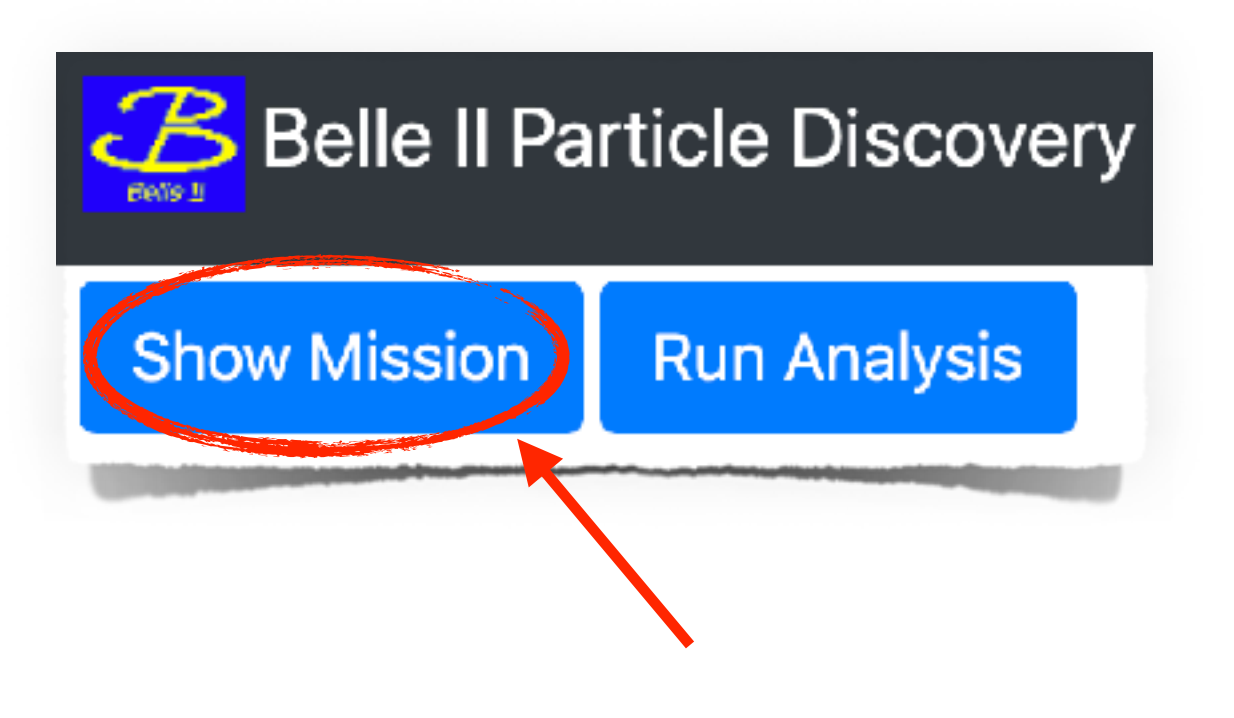

#### Mission 1: number of reconstructed particles

In the data you fill find a list of reconstructed particles with their properties stored for each event. Each particle is desribed by its:

- momentum  $p=(p_x,p_y,p_z)$ ,
- energy  $E$ ,
- electric charge and
- identity.

List the particles in the data for several events and plot a frequency histogram of the number of reconstructed particles per event. This is done by using the "Main" (blue) block and by pressing the "Run Analysis" button.

Try to change the number of events and the data source file and observe how the distribution changes.

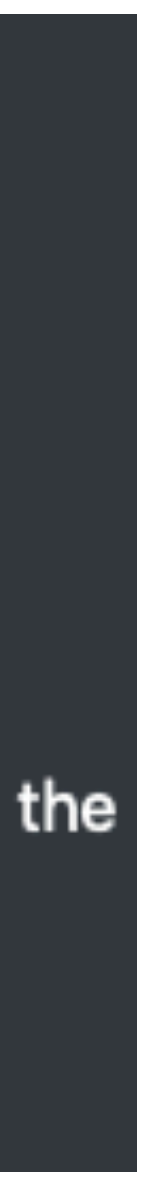

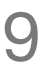

# **Particle List**

10

### lista di particelle

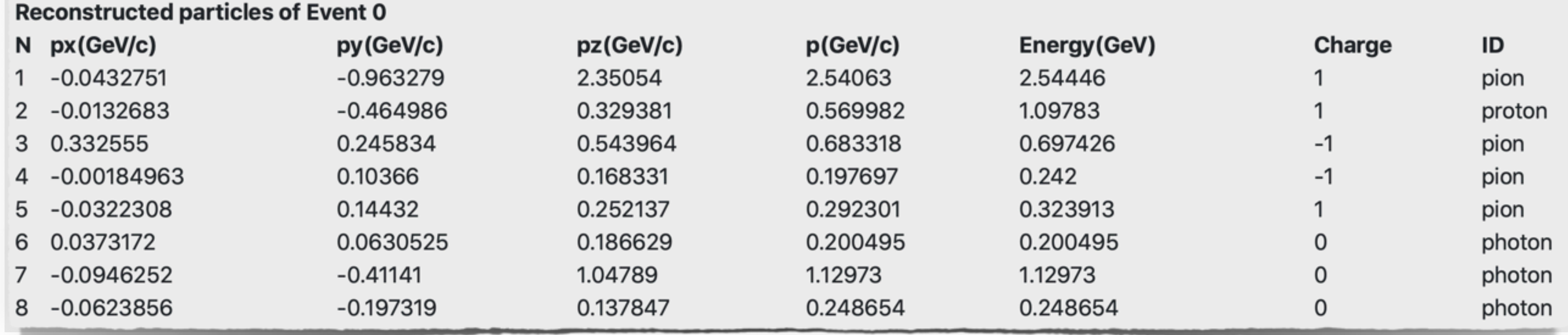

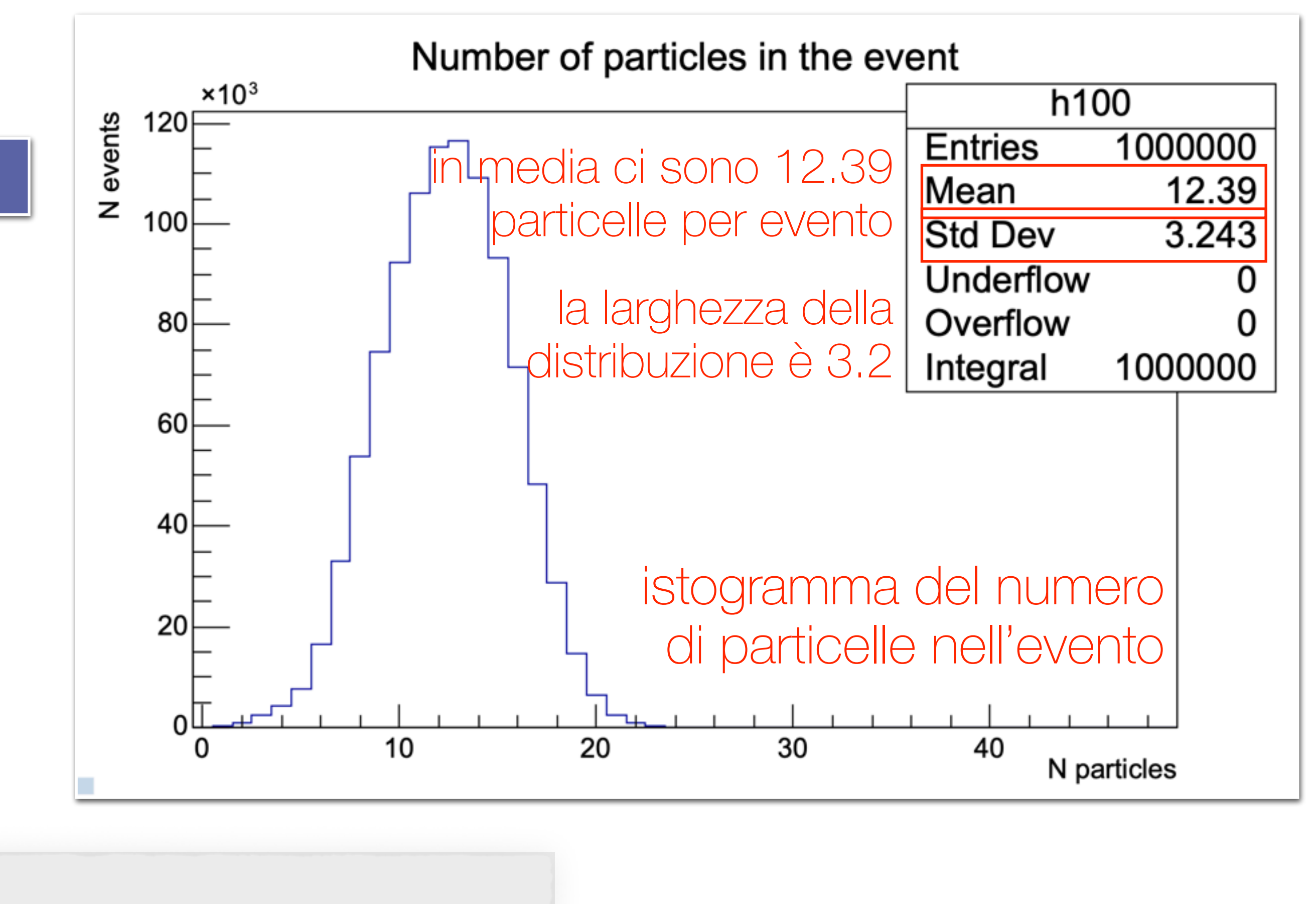

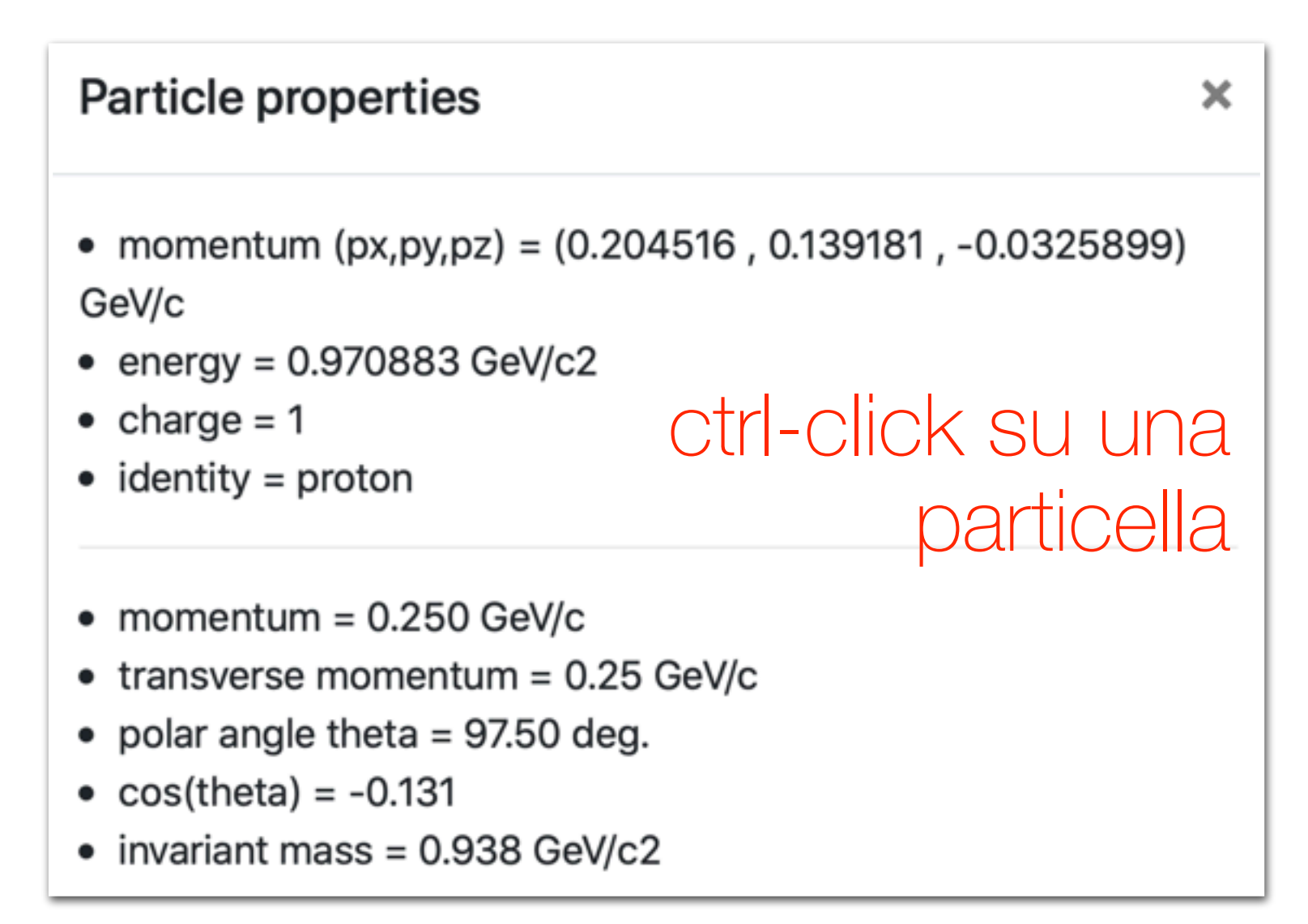

Number of Events in the file 7085107

### ctrl-click su due particelle

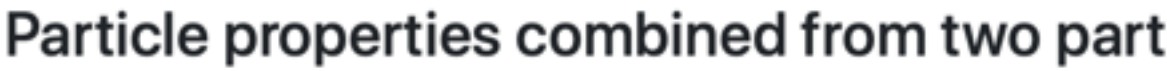

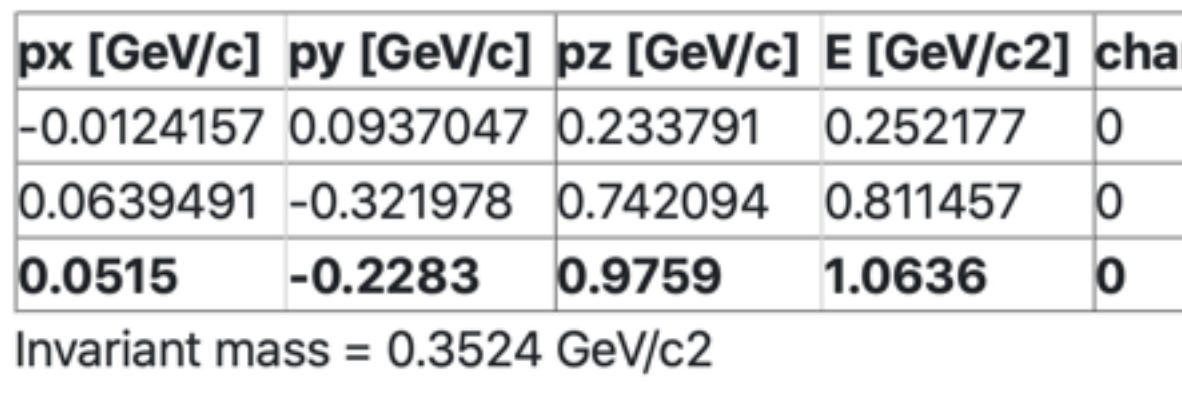

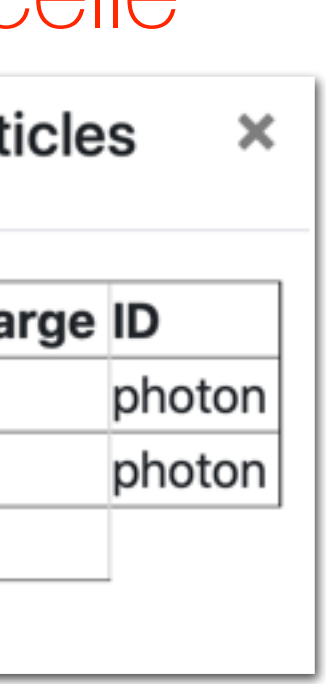

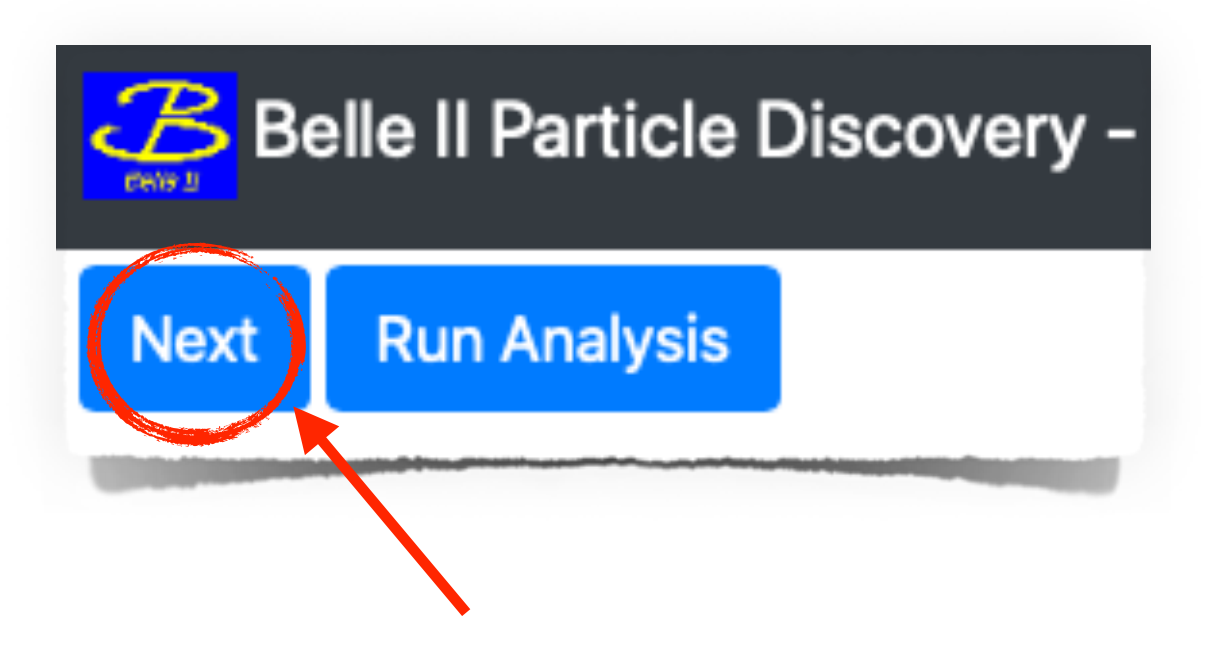

#### **Mission 2: invariant mass**

The mass of a particle is defined in terms of particle energy  $E$  and its momentum  $p.$  The mass is invariant in any reference system an we call it invariant mass:

 $mc^2$ 

In this application, the mass is always calculated automatically.

Plot the distribution of particles according to their mass.

Change particle identity and see how the distribution changes in the following ranges:

- From 0 to  $3\,\mathrm{GeV}/c^2;$
- From 0 to 0.0005  $\mathrm{GeV}/c^2$ .

### che massa ha il fotone?

$$
=\sqrt{E^2-p^2c^2}
$$

### il  $\pi^{\pm}$  esiste? che massa ha? il  $\pi^0$  esiste? che massa ha?

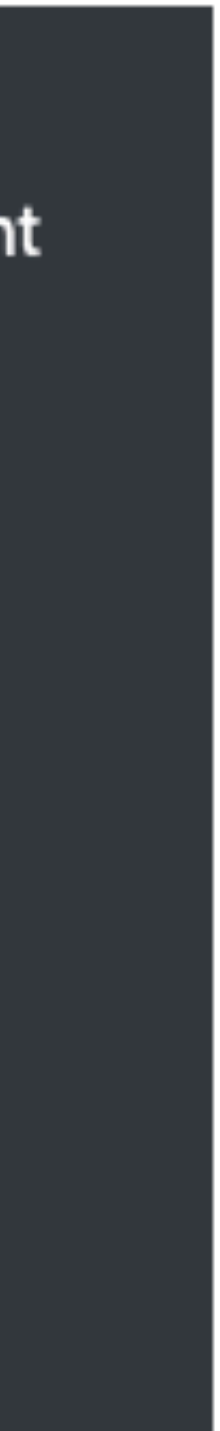

![](_page_11_Picture_0.jpeg)

#### **Mission 2: invariant mass**

The mass of a particle is defined in terms of particle energy  $\bm E$  and its momentum  $\bm p$ . The mass is invariant in any reference system an we call it invariant mass:

 $mc^2$ 

In this application, the mass is always calculated automatically.

Plot the distribution of particles according to their mass.

Change particle identity and see how the distribution changes in the following ranges:

- From 0 to  $3 \text{ GeV}/c^2$ ;
- From 0 to 0.0005  $\mathrm{GeV}/c^2$ .

*Belle II* Masterclass 26 marzo 2024 12 matrix and participated in the motion of  $12$ il  $\pi^{\pm}$  esiste? che massa ha? il  $\pi^0$  esiste? che massa ha? si, ha una massa di 139.6 MeV/c2 esiste! ma decade in 2 fotoni e quindi va ricostruito, non si trova nella lista di particelle finali

![](_page_11_Picture_15.jpeg)

### che massa ha il fotone? zero!

$$
=\sqrt{E^2-p^2c^2}
$$

![](_page_12_Picture_0.jpeg)

#### Mission 3: decay of a neutral pion to photons

From the measured momentum and energy of two particles ( $p_1$ ,  $E_1$ ) and ( $p_2$ ,  $E_2$ ) the mass of the mother particle can be calculated as

$$
mc^2=\sqrt{(E_1}
$$

"Combine two particles" (green) block calculates the mass of the combined particle for each combination of particles. Plot the mass distribution of a neutral pion  $\pi^0$  which decays to two photons:

You will find a peak at  $0.135~{\rm GeV}/c^2$ , which is exactly the mass of a neutral pion  $\pi^0.$ 

 $(p_1+E_2)^2-(p_1+p_2)^2c^2).$ 

 $\pi^0 \longrightarrow \gamma\gamma$ 

*Belle II* Masterclass 26 marzo 22 marzo 22 marzo 22 marzo 22 marzo 22 marzo 22 marzo 22 marzo 22 marzo 22 marzo 23 marzo 23 marzo 23 marzo 23 marzo 23 marzo 23 marzo 23 marzo 23 marzo 23 marzo 23 marzo 23 marzo 23 marzo il π 0 esiste? che massa ha? esiste! ma decade in 2 fotoni e quindi va ricostruito, non si trova nella lista di particelle finali

![](_page_12_Picture_13.jpeg)

![](_page_13_Figure_0.jpeg)

pi0 Invariant Mass Distribution

315444 0.1766 0.07441 315444 325.4 / 91 4.323e-28 3023 0.1318 0.005254 234.3 10373 12551 -127891

14

![](_page_14_Figure_8.jpeg)

# **Controlla il Risultato e Spediscilo**

➡ quando siete contenti della vostra stima potete controllare il valore della massa estratto (non è obbligatorio farlo)

![](_page_14_Picture_14.jpeg)

➡ poi sottomettete i risultati riempiendo i campi sotto:

se salvate una seconda volta i risultati, vengono sovrascritti

![](_page_14_Picture_83.jpeg)

![](_page_14_Picture_84.jpeg)

![](_page_14_Picture_12.jpeg)

![](_page_14_Picture_13.jpeg)

![](_page_15_Picture_11.jpeg)

#### Belle II Masterclass Student worksheet

# **Worksheet**

- ➡ i risultati di tutte le vostre missioni vengono visualizzati nel worksheet
- <u>alla fine di ogni</u> esercizio, mandate i risultati al server cliccando su:

Send results to server

![](_page_15_Picture_6.jpeg)

Send results to server

![](_page_15_Picture_133.jpeg)

![](_page_15_Figure_13.jpeg)

![](_page_16_Picture_0.jpeg)

### Mission 4: decay of a neutral kaon to charged pions

Plot the mass distribution of a neutral kaon  $\bm{K^0_s}$  which decays to two charged pions:

 $\boldsymbol{K}$ 

You will find a peak at  $0.498\,{\rm GeV}/c^2$  , which is exactly the mass of a  $K^0_s$ 

$$
_{s}^{0}\longrightarrow\pi^{+}\pi^{-}
$$

![](_page_16_Picture_9.jpeg)

![](_page_16_Picture_10.jpeg)

![](_page_17_Picture_7.jpeg)

![](_page_17_Figure_2.jpeg)

![](_page_17_Figure_5.jpeg)

 $K_S \rightarrow \pi^+ \pi^-$ 

### 100 bins tra 0.4 GeV/c2 e 0.6 GeV/c2:

![](_page_18_Picture_0.jpeg)

### Mission 5: decay of a  $\phi$  to charged kaons

Plot the mass distribution of a  $\phi$  meson which decays to two charged kaons:

You will find a peak at 1.02  ${\rm GeV}/c^2$ , which is exactly the mass of the  $\phi$ .

 $\phi \longrightarrow K^+K^-$ 

![](_page_18_Picture_10.jpeg)

![](_page_18_Picture_11.jpeg)

## *ϕ* → *K*+*K*<sup>−</sup>

![](_page_19_Picture_7.jpeg)

![](_page_19_Figure_4.jpeg)

![](_page_19_Figure_1.jpeg)

![](_page_20_Picture_0.jpeg)

#### Mission 6: decay of a  $J/\psi$  to charged leptons

Plot the mass distribution of a  $J/\psi$  meson which decays to two leptons:

 $J/\psi \longrightarrow e^+e^-$ 

You will find a peak at  $3.10\,{\rm GeV}/c^2$ , which is exactly the mass of the  $J/\psi.$ 

The probability for the production of a  $J/\psi$  is very small, so you will have to process at least  $100000$  events.

$$
\quad \ \ \text{or} \quad J/\psi \longrightarrow \mu^+\mu^-
$$

![](_page_20_Picture_11.jpeg)

![](_page_20_Picture_12.jpeg)

![](_page_21_Picture_7.jpeg)

![](_page_21_Figure_4.jpeg)

 $J/\psi \rightarrow \mu^+ \mu^-$ 

![](_page_21_Figure_1.jpeg)

![](_page_21_Figure_5.jpeg)

![](_page_22_Picture_0.jpeg)

Mission 7: decay of a  $D^0$  to charged kaons and pions Plot the mass distribution of a neutral  $D^0$  meson which decays to a combination of  $K^+\pi^-$  or  $K^-\pi^+$ :  $D^0\longrightarrow K^+\pi^- \quad\text{or}\quad D^0\rightarrow K^-\pi^+$ You will find a peak at  $1.86\,{\rm GeV}/c^2$ , which is exactly the mass of the  $D^0.$ 

The probability for a production of a  $D^0$  is very small, so you will have to process at least  $100000$  events.

![](_page_22_Picture_6.jpeg)

![](_page_22_Picture_7.jpeg)

![](_page_23_Picture_7.jpeg)

![](_page_23_Figure_4.jpeg)

86146 1.890 0 32927 53219 1008 1.864 928.4 25.08  $-141.2$ 

# $D^0 \rightarrow K^-\pi^+$

![](_page_23_Figure_1.jpeg)

![](_page_24_Picture_0.jpeg)

Mission 8: decay of a  $B^+$  to a  $J/\psi$  and a charged kaon Plot the mass distribution of a charged  $B$  meson which decays to a combination of  $J/\psi$  and  $K^+$ You will find a peak at  $5.28~{\rm GeV}/c^2$ , which is exactly the mass of the  $B^+.$ Use the green block "Combine two particles" and describe the process in two stages.

- 
- $B^+\longrightarrow J/\psi K^+ \quad \text{or} \quad B^-\longrightarrow J/\psi K^-$ 
	-
	-
- Be sure to select only the particles with an invariant mass very close to the  $J/\psi$  mass for further analysis.

![](_page_24_Picture_9.jpeg)

![](_page_24_Picture_10.jpeg)

![](_page_25_Picture_4.jpeg)

![](_page_25_Figure_5.jpeg)

![](_page_25_Figure_6.jpeg)

![](_page_25_Picture_15.jpeg)

 $J/\psi \rightarrow \mu^+ \mu^-$ 

![](_page_25_Figure_1.jpeg)

![](_page_26_Picture_0.jpeg)

Mission 9: decay of a  $D^{*+}$  to a  $D^0$  and a charged pion Plot the mass distribution of a charged  $D^*$  which decays to a combination of  $D^0\pi^-$  or  $D^0\pi^+$ :  $D^0\longrightarrow K^+\pi^- \quad \text{or} \quad D^0\longrightarrow K^-\pi^+$ You will find a peak in the  $D^{\ast+}$  mass distribution at at  $2.01~{\rm GeV}/c^2.$ Use the green block "Combine two particles" and describe the process in two stages. Be sure to select only the particles with an invariant mass very close to the  $D^0$  mass for further analysis.

![](_page_26_Picture_7.jpeg)

![](_page_26_Picture_8.jpeg)

![](_page_27_Picture_7.jpeg)

 $D^{*+} \to D^0 \pi^+, D^0 \to K \pi$ 

![](_page_27_Figure_1.jpeg)

![](_page_27_Figure_5.jpeg)

## **Blocco Viola** scelta del campione di dati

![](_page_28_Figure_1.jpeg)

![](_page_28_Picture_10.jpeg)

nel file ci sono poco meno di 8 milioni di eventi, provate prima con pochi eventi (5000) e poi quando siete contenti delle vostre scelte, aumentate il numero di eventi <sup>7</sup>ad esempio a 1 milione di eventi

il numero del primo evento, 0 va bene

scegliete se stampare la lista di particelle finali per i primi eventi

dovete selezionare il file BelleII.root

ci attacherete il blocco verde che ricostruisce il decadimento di una particella in 2 particelle finali

![](_page_28_Figure_9.jpeg)

![](_page_29_Figure_5.jpeg)

## **Blocco Verde Felce** selezione delle particelle

![](_page_29_Picture_6.jpeg)

![](_page_29_Figure_1.jpeg)

## **Blocco Verde Smeraldo** combinazione di due particelle

![](_page_30_Picture_8.jpeg)

Particle1 & Particle2 non possono essere scelti dalla stessa la lista di particelle se sono diverse (carica, identità…)

![](_page_30_Figure_1.jpeg)

selezione delle particelle ricostruite utilizzando la loro massa invariante

selezionate l'identità della particella ricostruita

ci attaccherete il blocco marrone per la creazione di un istogramma per la particella

![](_page_30_Picture_2.jpeg)

## **Blocco Marrone** creazione istogrammi

![](_page_31_Picture_4.jpeg)

![](_page_31_Figure_1.jpeg)

![](_page_32_Picture_8.jpeg)

![](_page_32_Figure_0.jpeg)

non è obbligatorio fare il fit a tutte le

*Belle II* Masterclass 26 marzo 2024

![](_page_33_Picture_0.jpeg)

# **Stima dei Parametri**

prima di fare il fit!

 $\geq$  1600

### ➡ funzione di fit:

 $N\cdot e^{-({x-\mu\over 4\sigma})^2}+p0+p1\cdot x$ 

- 1.86  $< \mu < 1.87$ ,  $\mu_{\text{init}} = 1.85$
- $0.001 < \sigma < 0.01$ ,  $\sigma_{\text{init}} = 0.004$
- $600 < p_0 < 1000$ ,  $p_{0_{\text{init}}} = 800$
- $-10 < p_1 < 10, p_{1_{init}} = 0$

![](_page_33_Picture_15.jpeg)

![](_page_33_Figure_13.jpeg)